## SUBJECT: Your UdeM access code

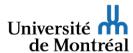

Hello,

We have received your application for admission and thank you for your interest in l'Université de Montréal.

You can review your file and track your application for admission in your <u>Centre étudiant</u>. To do this, authenticate your identity with an <u>access code and UNIP</u>/password.

Your access code is: See email

A temporary *UNIP* will be sent to you in a second email. If you have already submitted an application for admission to Université de Montréal, you may continue to use the *UNIP* you have used previously.

## Be careful not to confuse your access code with your matricule:

- In addition to the <u>Centre étudiant</u>, your access code gives you access to various UdeM computer services (Portal, StudiUM, Wifi, etc.). It usually consists of five to eight characters, the first of which may be a letter (e.g. p00XXXX).
- Your *matricule* is your UdeM **student file number**. It usually consists of eight digits (e.g. 200XXXXX) and is required when paying your invoice and for any transactions with university authorities. It can be found in your *Centre étudiant*, under *Personal Information*, and on the back of your future student card.

If you have not received a temporary *UNIP* or have forgotten your *UNIP*, use the online tool.

For more information about your admission, see the *After applying* section in the <u>Admissions and Program Guide</u>.

To obtain assistance with the *Centre étudiant*, visit the Registrar's Office site.

Best regards,

IT Service Centre Université de Montréal